# Souborový systém FAT32

Souborové systémy tvoří důležitou část operačních systémů. Ve srovnání s jinými částmi operačního systému máme v případě souborových systémů tu výhodu, že si jejich implementaci můžeme vyzkoušet pohodlně v uživatelském prostoru a v libovolném vhodném programovacím jazyce.<sup>[1](#page-0-0)</sup> Náročnost implementace souborového systému se liší v závislosti na poskytovaných funkcích a použitých optimalizacích. V tomto cvičení si ukážeme základní strukturu a práci se souborovým systémem FAT32. Tento souborový systém je zajímavý jednak tím, že se s ním dá stále setkat na řadě míst, a hlavně tím, že je opravdu jednoduchý, jak by mělo být vidět z následujích řádek.<sup>[2](#page-0-1)</sup>

# **1 Struktura souborového systému**

Existuje několik verzí souborového systému FAT, které jsou označovány jako FAT12, FAT16 a FAT[3](#page-0-2)2.<sup>3</sup> Tyto verze mají identickou strukturu souborového systému, ale liší se formátem dat, zejména velikostí záznamů v tabulce FAT.<sup>[4](#page-0-3)</sup> Obecnou strukturu souborového systému ukazuje následující schéma.<sup>[5](#page-0-4)</sup>

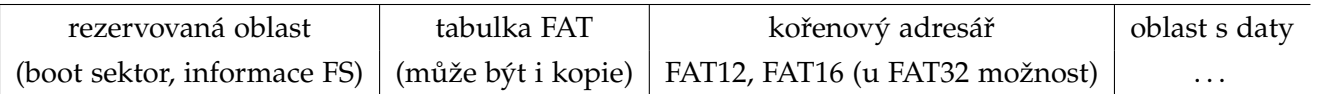

Která verze souborového systému bude použita, určuje velikost disku,<sup>[6](#page-0-5)</sup> kde bude souborový systém uložen, přesněji řečeno, počet datových clusterů. Pro malé disky (s méně než 4085 clustery) se použije FAT12, pro větší disky (s méně než 65525 clustery) se použije FAT16 a pro (zbývající) velké disky se použije FAT32. Z toho plyne, že pokud bychom chtěli implementovat opravdu plnohodnotný souborový systém FAT, museli bychom implementovat všechny tři verze současně. V následujícím textu si práci usnadníme a budeme implementovat jen verzi FAT32 a uvedené informace se budou vztahovat pouze k této verzi. Implementace zbývajících verzí by byla velmi podobná, avšak místy bychom mohli narazit na drobné odlišnosti.

<span id="page-0-0"></span> $1$ Protože se jazyk C běžně používá pro vývoj operačních systémů, bude to naše první volba, ale klidně bychom mohli použít jazyk Java nebo Python.

<span id="page-0-1"></span><sup>&</sup>lt;sup>2</sup>První verze souborového systému FAT se používaly na počítačích, které měly řádově desítky (maximálně nižsí stovky) kilobytů RAM a podobně jako zbytek operačního systému MS-DOS byl souborový systém kompletně napsán v assembleru procesoru 8086. To je také důvod, proč souborový systém FAT obsahuje jen ty opravdu nejnutnější věci a z dnešního pohledu má řadu vážných nedostatků.

<span id="page-0-2"></span> $^3$ Ještě existuje nástavba označovaná jako Virtual FAT (nebo VFAT), která je kompatibilní se souborovým systémem FAT a přidává podporu dlouhých jmen souborů.

<span id="page-0-4"></span><span id="page-0-3"></span><sup>&</sup>lt;sup>4</sup>Budeme rozlišovat *souborový systém FAT* (jako celek) a *tabulku FAT* (strukturu nesoucí informace o umístění souborů).

 $5$ Více informací např. [https://en.wikipedia.org/wiki/Design\\_of\\_the\\_FAT\\_file\\_system](https://en.wikipedia.org/wiki/Design_of_the_FAT_file_system) nebo [https://download.](https://download.microsoft.com/download/1/6/1/161ba512-40e2-4cc9-843a-923143f3456c/fatgen103.doc) [microsoft.com/download/1/6/1/161ba512-40e2-4cc9-843a-923143f3456c/fatgen103.doc](https://download.microsoft.com/download/1/6/1/161ba512-40e2-4cc9-843a-923143f3456c/fatgen103.doc)

<span id="page-0-5"></span> $6V$  tomto textu budeme používat pojem disk, i když souborový systém může být umístěn i jinde, např. v oddílu disku.

#### **1.1 Boot sektor**

První sektor disku obsahuje (mimo jiné) podrobné informace o vlastnostech souborového systému. Nás budou zajímat ty, které přesně definují jeho strukturu, např. velikost clusteru. Tabulka [1](#page-1-0) představuje informace, které budeme potřebovat pro čtení ze souborového systému a pochází (včetně značení) z oficiální dokumentace.[7](#page-1-1)

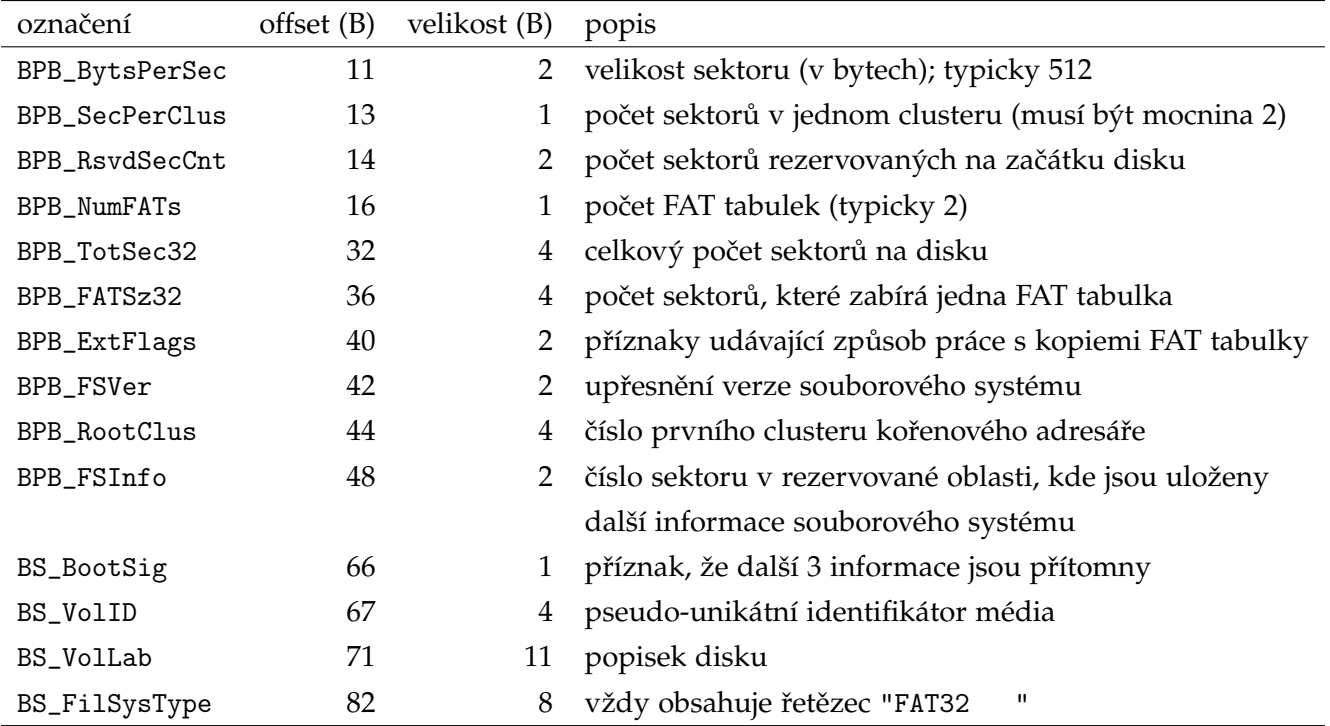

<span id="page-1-0"></span>Tabulka 1: Vybrané informace uložené v bootsectoru

### **1.2 Adresáˇre**

Metadata jednotlivých souborů (včetně adresářů) jsou uložena jako záznamy v adresářích. Tyto záznamy mají pevnou velikost 32 B a jejich strukturu popisuje Tabulka [2.](#page-1-2)

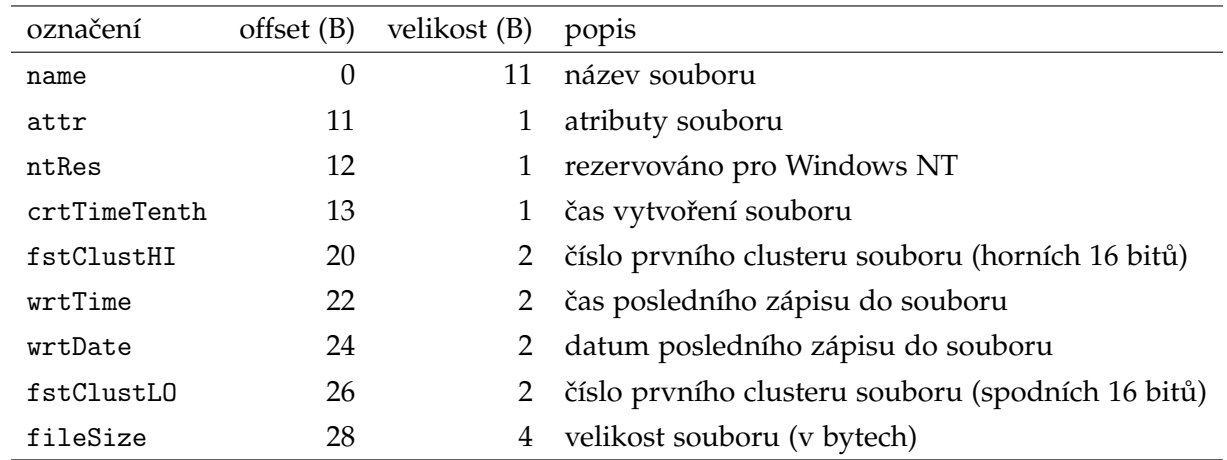

<span id="page-1-2"></span>Tabulka 2: Vybrané informace uložené v bootsectoru

<span id="page-1-1"></span> $^{7}$ <https://download.microsoft.com/download/1/6/1/161ba512-40e2-4cc9-843a-923143f3456c/fatgen103.doc>

Názvy souboru jsou vždy ve tvaru 8.3, tj. 8 znaků jméno, 3 znaky přípona. Pokud je jméno nebo přípona souboru kratší, je volné místo doplněno mezarami (znak 0x20), tečka není uložena, nerozlišují se malá a velká písmena a jméno souboru musí obsahovat minimálně jeden znak jiný než mezera. Pokud je první byte názvu souboru:

- znak 0xe5, jedná se o neplatný záznam (např. smazaný soubor).
- znak 0x00, jedná se o neplatný záznam a příznak, že další zaznamy v adresáři jsou taky neplatné. (Není tak nutné procházet další záznamy.)

Atributy souboru jsou následující:

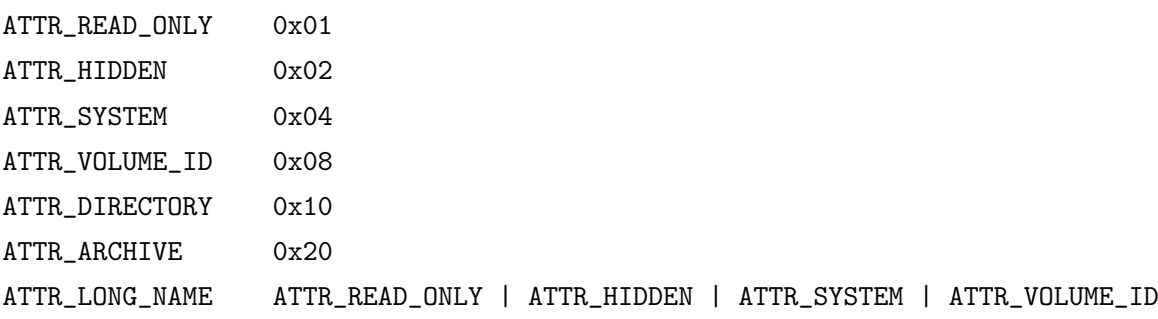

## **1.3 FAT tabulka**

V adresáři máme u každého souboru uloženu informaci, kde se nachází první cluster souboru. Abychom mohli najít další clustery souboru, obsahuje souborový systém tabulku FAT, která pro daný cluster souboru ukazuje na následující cluster, pokud existuje. Pokud takový cluster neexistuje, je tam uložen příznak EOC (end of chain), což je hodnota větší nebo rovna 0x0FFFFFF8. Z pohledu implementace můžeme na tabulku FAT nahlížet jako na pole 32bitových hodnot.

Pozor: První datový cluster je cluster s číslem 2.

# **2 Implementace**

Známe-li strukturu souborového systému, vytvoření kódu, který s tímto souborovým systém pracuje, je přímočaré. Jelikož naše implementace bude postavena čistě na kódu v uživatelském prostoru, potřebujeme nějakým způsobem emulovat pevný disk. Zde se nabízí použít běžný soubor, se kterým budeme pracovat jako s blokovým zařízením, tj. budeme číst (popř. zapisovat) vždy celé sektory, např. 512 B.

## **2.1 Strukturované datové typy**

Informace, které jsme si popsali v úvodní kapitole, budeme potřebovat uložit do vhodných datových typů. Pro reprezentaci souborového systému zavedeme typ struct fat32, který kromě výše popsaných informací obsahuje odkaz na soubor (image), kde je daný souborový systém uložen a další praktické informace, jmenovitě:

• první datový sektor (FirstDataSector),

- počet datových sektorů (DataSec),
- · počet datových clusterů (CountOfClusters),
- velikost cluster (ClusterSz).

Kód této struktury vypadá následovně a najdeme jej v souboru fat32.h.

```
struct fat32 {
       FILE *image;
        // data ulozena na disku
        uint16_t BPB_BytsPerSec;
       uint8_t BPB_SecPerClus;
        uint16_t BPB_RsvdSecCnt;
        uint8_t BPB_NumFATs;
        uint32_t BPB_TotSec32;
       uint32_t BPB_FATSz32;
        uint16_t BPB_ExtFlags;
       uint16_t BPB_FSVer;
       uint32_t BPB_RootClus;
       uint16_t BPB_FSInfo;
        uint8_t BS_BootSig;
        uint32_t BS_VolID;
        char BS_VolLab[11];
        char BS_FilSysType[8];
        // data odvozena
       uint32_t ClusterSz;
        uint32_t FirstDataSector;
        uint32_t DataSec;
        uint32_t CountOfClusters;
```
};

V podobném duchu si zavedeme strukturovaný datový typ struct fat32\_dir\_entry (viz následující kód) představující záznamy v adresářích. Abychom si práci zjednodušili, informace o čase budeme ignorovat. A dále si zavedeme atribut, který sloučí do jedné hodnoty pozici prvního clusteru v souboru.

```
struct fat32_dir_entry {
       // data ulozena na disku
        char fileName[11];
       uint8_t attr;
        uint16_t fstClusterHI;
       uint16_t fstClusterLO;
       uint32_t fileSize;
        // data odvozena
```

```
uint32_t fstClusterId;
```
};

Vedle těchto dvou datových typů si zavedeme ještě strukturovaný datový typ struct fat32\_fd, který bude reprezentovat otevřený soubor (resp. adresář) a který má následující atributy.

```
struct fat32_fd {
   struct fat32 *fs; // souborovy system
   uint32_t fileOffset; // aktualni pozice v souboru
   uint32_t fileSize; // velikost souboru
   uint32_t currentCluster; // aktualni cluster
   uint32_t bufOffset; // aktualni pozice v bufferu
   uint32_t bufSize; // pocet platnych bytu v bufferu
   int isDirectory;
   uint8<sub>_t</sub> buf[]; // buffer s nactenymi daty
};
```
#### **2.2 Pomocné funkce**

Nejdříve si zavedeme pomocnou funkci, která nám umožní pracovat se souborem jako s blokovým za-ˇrízením. Funkce sector\_read slouží k tomu, abychom ze souborového systému fs naˇcetli sektor sector a uložili jej do bufferu buf. Aby tato funkce byla obecnější, obsahuje ještě parametr count, který udává, kolik sektorů za sebou se má načíst.

```
static void sector_read(struct fat32 *fs, uint32_t sector, uint32_t count, uint8_t *buf) {
    fseek(fs->image, (long) sector * fs->BPB_BytsPerSec, SEEK_SET);
    fread(buf, fs->BPB_BytsPerSec, count, fs->image);
}
```
Tuto pomocnou funkci využijeme k vytvoření další pomocné funkce a to jest funkce, která přečte zadaný cluster:

```
static void cluster_read(struct fat32 *fs, uint32_t clusterId, uint8_t *buf) {
    uint32_t sector = ((clusterId - 2) * fs->BPB_SecPerClus) + fs->FirstDataSector;
    sector_read(fs, sector, fs->BPB_SecPerClus, buf);
}
```
#### **2.3 Inicializace souborového systému**

Než můžeme začít pracovat se soubory v souborovém systému, musíme provést inicializaci odpovídajících datových struktur. Postupujeme tak, že přečteme první sektor a z boot sectoru přečteme jednotlivé hodnoty, např. následovně.

```
void fat32_init(struct fat32 *fs, FILE *image) {
    uint8_t sector[512];
```

```
fread(sector, 1, 512, image);
fs-\frac{5}{3} = image;
memcpy(&fs->BPB_BytsPerSec, sector + 11, 2);
memcpy(&fs->BPB_SecPerClus, sector + 13, 1);
// ...
```
Poznámka: V tomto případě jsme si (pro přehlednost) kód zjednodušili. Vícebytové hodnoty jsou v případě souborového systému uloženy ve formátu little-endian, což je stejný formát, jaký používají procesory x86, není proto potřeba konverze a můžeme použít funkci memcpy. Pokud bychom chtěli náš kód použít na procesorech pracujích s hodnotami big-endian, museli bychom provést odpovídající konverzi.

#### **2.4 Otevˇrení a ˇctení souboru**

Pro otevření souboru si vytvoříme funkci fat32\_open, která inicializuje strukturu struct fat32\_fd, tj.

- 1. alokuje tuto strukturu,
- 2. alokuje prostor pro buffer, který má velikost jednoho clusteru,
- 3. nastaví výchozí hodnoty,
- 4. načte do bufferu první cluster souboru, pokud existuje.

Při čtení obsahu souboru (viz funkce fat32\_read v souboru fat32.c) postupujeme tak, že čteme data z bufferu, který je součástí struct fat32\_fd, a nejsou-li v tomto bufferu další data k dispozici, načteme do něj obsah dalšího clusteru, viz funkce fat32\_next\_cluster. K zjištění, kde se nachází další cluster souboru, slouží funkce fat32\_next\_cluster\_id:

```
1 static uint32_t fat32_next_cluster_id(struct fat32 *fs, uint32_t currentCluster) {
2 uint8_t buf[fs->BPB_BytsPerSec];
3 uint32_t fat_offset = currentCluster * 4;
      uint32_t fat_sector = fs->BPB_RsvdSecCnt + (fat_offset / fs->BPB_BytsPerSec);
5 uint32_t fat_entry = fat_offset % fs->BPB_BytsPerSec;
      sector_read(fs, fat_sector, 1, buf);
\tau uint32_t rawId = *((uint32_t *) (buf + fat_entry));
8 return rawId & 0x0fffffff;
9 }
```
Tato funkce přímo pracuje s tabulkou FAT. Připomeňme, že se jedná o pole (uložené na disku), kde každá jedna (32bitová) položka obsahuje číslo následujícího clusteru.

Nejdříve určíme offset položky (v bytech), která nás zajímá (hodnota fat\_offset). Z něj odvodíme sektor, kde se tento záznam nachází (hodnota fat\_sector) a odpovídající byte v rámci tohoto sektoru (hodnota fat\_entry).

Nyní můžeme sektor přečíst (řádek 6) a přečíst i odpovídající záznam (řádek 7) a to tak, že přetypujeme pole bytů na pole 32bitových hodnot. Protože podle specifikace cluster může být jen 28bitová hodnota, ještě provedeme zúžení na 28bitů (řádek 8).

## **2.5 Ctení obsahu adresáˇre ˇ**

Při čtení obsahu adresáře postupujeme analogicky jako v případě čtení obsahu souboru, tj. postupně čteme 32bytové položky z bufferu, který je součástí struktury struct fat32\_fd, viz funkce fat32\_read\_dir. Pokud tato funkce narazí na platný záznam, vrátí kladnou hodnotu a naplní zadanou strukturu struct fat32\_dir\_entry. Pokud v adresáři nejsou žádné další platné záznamy, vrátí funkce hodnotu 0. Všimněme si, že tato funkce funguje de facto jako iterátor nad obsahem adresáře.

## **3 Ukázková aplikace**

Součástí přiložených zdrojových kódů je i aplikace umožňující zobrazit metadata souborového systému i jednotlivých souborů, a taky zobrazit obsah souboru. Pro vyzkoušení je přiložen i souborový systém, který byl vytvořený pomocí příkazů:

```
dd if=/dev/zero of=tutorial09.fat32 bs=4096 count=32768
/sbin/mkfs.fat -F 32 -s 2 tutorial09.fat32
```
Úkol č. 1: Vyzkoušejte si, jak se změní parametry souborového systému, pokud zvolíme jinou velikost (viz příkaz dd) nebo jiný počet sektorů na cluster (přepínač -s).

Operační systém Linux umožňuje připojit takto vytvořený souborový systém jako běžný adresář pomocí příkazu:

```
mount -o loop tutorial09.fat32 /mnt/foo
```
Provedení tohoto příkazu však vyžaduje administrátorská oprávnění.

Úkol č. 2: Vytvořte si nástroj, který vám umožní přečíst všechny soubory (i ve vnořených adresářích) v souborovém systému FAT32 a uložit je na (jiný) disk.

**Úkol ˇc. 3:** Použijte tento nástroj.